## **activité 2 : mise en place de la messagerie vocale**

## **Dossier documentaire**

[cotelaboasterisk-activite1.1.pdf](/lib/exe/fetch.php/sisr1/asterisk/cotelaboasterisk-activite1.1.pdf)

## **Présentation**

Dans cette deuxième partie, vous devez configurer une messagerie vocale pour les utilisateurs de vos deux softphones.

- Adapter la configuration de votre serveur en conséquence.
	- Testez en déposant un message vocal.
- Localiser, sur le serveur, l'emplacement de stockage des messages vocaux déposés.
	- Vérifier et expliquer le contenu du fichier texte associé à chaque message.
	- Vérifier si la localisation change après la 1ère écoute des messages.

## **Je poursuis l'activité sur Asterisk ...**

[Téléphonie IP avec Asterisk sur OS Debian](/doku.php/sisr1/asterisk/accueil)

From: [/](#page--1-0) - **Les cours du BTS SIO**

Permanent link: **</doku.php/sisr1/asterisk/messagerie>**

Last update: **2018/03/07 10:21**

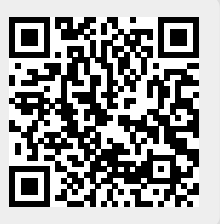